## FAQs > Filing Nil Form GSTR-1 through SMS About Nil Form GSTR-1

#### 1. When can Form GSTR-1 be filed as Nil?

Form GSTR-1 can be filed as a nil return if there are no outward supplies (including supplies on which tax is to be charged on reverse charge basis, zero rated supplies and deemed exports) during the month or quarter, for which the return is being filed for .

## 2. Who can file Nil Form GSTR-1?

Nil Form GSTR-1 for a tax period can be filed, if:

- There are no Outward Supplies (including supplies on which tax is to be charged on reverse charge basis, zero rated supplies and deemed exports) during the month or quarter for which the return is being filed for
- No Amendments is to be made to any of the supplies declared in an earlier return
- No Credit or Debit Notes is to be declared / amended
- No details of advances received for services is to be declared or adjusted

#### 3. Is filing of Form GSTR-1 as Nil return mandatory?

Filing of Form GSTR-1 is mandatory for all normal (including SEZ Unit & SEZ developer) and casual taxpayers, even if there is no business activity in any particular tax period. So, for such tax period(s), the return can be filed as NIL (if all conditions for filing Nil return are satisfied).

#### 4. From when can I file Nil Form GSTR-1 for a tax period?

A taxpayer can file Nil Form GSTR-1, anytime from 1<sup>st</sup> of the month subsequent of the tax period onwards. For example, Form GSTR-1 for the calendar month of April, can be filed from 1<sup>st</sup> May onwards. Form GSTR-1 for the quarter of April to June can be filed from 1<sup>st</sup> July onwards.

## About Filing Nil Form GSTR-1 through SMS

## 5. Can I file Nil Form GSTR-1 through SMS, instead of filing online through GST Portal?

Yes, you can file Nil Form GSTR-1 through SMS, instead of filing it through online mode on GST Portal.

#### 6. Who is eligible to file Nil Form GSTR-1 through SMS?

Any taxpayer who fulfills below conditions, are eligible to file Nil Form GSTR-1, through SMS:

- Taxpayer must be registered as Normal taxpayer/ Casual taxpayer/ SEZ Unit / SEZ Developer and must have a valid GSTIN
- Taxpayer must have opted for the filing frequency as either monthly or quarterly on the GST Portal.

- Authorized signatory and his/ her phone number must be registered on the GST Portal.
- There must not be any data in saved or submitted stage in online version of Form GSTR-1, on the GST Portal.

# 7. Who is authorized to file Nil Form GSTR-1 through SMS, on behalf of the taxpayer?

All the authorized representatives, for a particular GSTIN, are allowed to file Nil Form GSTR-1 through SMS. Note:

- If more than one Authorized Signatories/ Representatives have the same mobile number registered on the GST Portal, such Authorized Signatories cannot file Nil Form GSTR-1 through SMS. In such scenario, Authorized Signatory first need to update their mobile number on the GST Portal, through non-core amendment process, by giving unique mobile number for every authorized signatory for that requested GSTIN.
- Any Authorized Signatory/ Representative with unique mobile number registered on the GST Portal, can file Nil Form GSTR-1 through SMS.

# 8. I am an Authorized Signatory and my mobile number has been registered for more than one GSTIN. Can I file Nil Form GSTR-1, through SMS for all GSTINs?

Yes, you can file Nil Form GSTR-1, through SMS for all GSTINs, for whom you are an Authorized Signatory, from the same mobile number.

# 9. My Authorized Signatories have been reset by the Tax Official. Can I file Form GSTR-1 Nil return through SMS?

In case, your Authorized Signatories have been reset by the Tax Official, you need to first reactivate your User ID by navigating to **GST Portal** > **Login** > **here** link. Click <u>here</u> to know more about it. Post reactivating your User ID, you can file Nil Form GSTR-1 through SMS.

## Help SMS Format

## 10. How do I get help on Nil Form GSTR-1 filing through SMS?

You need to send SMS in below format to get help related to filing Nil Form GSTR-1 through SMS to 14409: **SMS Format**: **HELP** space<**Return Type> Example**: HELP R1

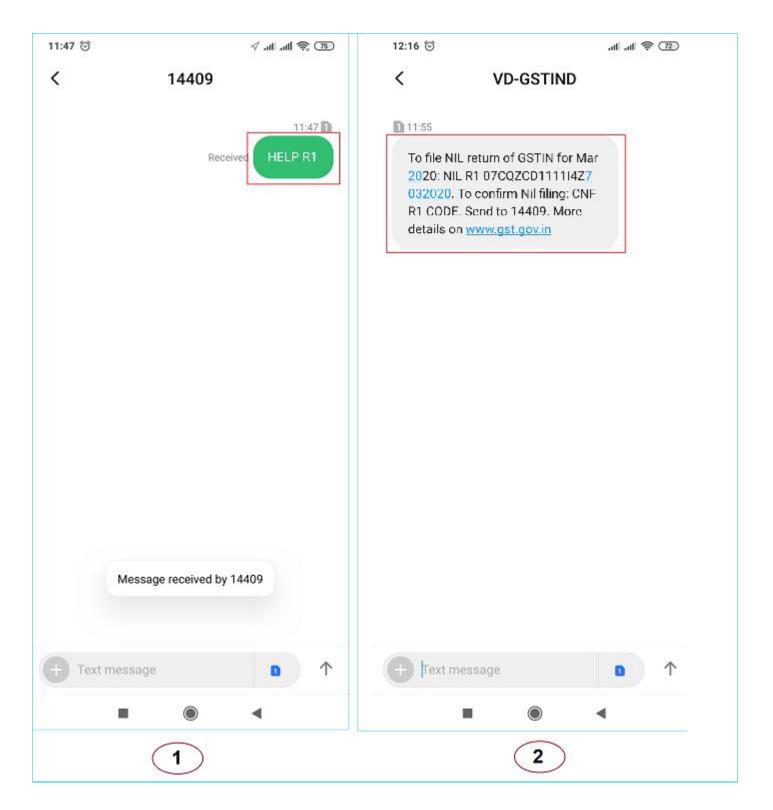

## Filing Nil Form GSTR-1 through SMS

## 11. How can I file Nil Form GSTR-1 through SMS?

To file Nil Form GSTR-1 through SMS, follow the below mentioned steps. Let's take an example that you need to file Nil Form GSTR-1 through SMS for a GSTIN 07AQDPP8277H8Z6 for tax period April 2020 (monthly). **Note**: The example also contains steps for filing Form GSTR-1 for quarter April to June 2020 for the same GSTIN for user information.

| S.No. | Step-List                                                                                                    | SMS Format                                                                                         | Example                                                                                                    |
|-------|----------------------------------------------------------------------------------------------------|----------------------------------------------------------------------------------------------------|----------------------------------------------------------------------------------------------------|
| 1.    | Send SMS to <b>14409</b> number to file Nil<br>Form GSTR-1.                                                                                                    | NILspace <return<br>Type&gt;space<gstin>space<return<br>Period&gt;</return<br></gstin></return<br> | For Monthly Filing of Nil<br>Form GSTR-1 for Tax Period<br>April 2020:<br>NIL R1 07AQDPP8277H8Z6<br>042020<br>For Quarterly Filing of Nil<br>Form GSTR-1 for Tax Period<br>Apr-Jun 2020:<br>NIL R1 07AQDPP8277H8Z6<br>062020 |
| 2.    | <ul> <li>After receiving the SMS, GST Portal will check for the validations.</li> <li>Note: <ul> <li>If validations for filing Nil Form GSTR-1 are satisfied, you will receive a "Verification CODE" on the same mobile number from which you have sent the SMS to complete the filing.</li> <li>If validations for Nil filing are not satisfied, you will receive appropriate response/ error message to the same mobile number from which you have sent the SMS.</li> </ul> </li> <li>Note: Verification Code is usable only once and will expire within 30 minutes. Please do not share it with anyone.</li> </ul> |                                                                                                    |                                                                                                    |
| 3.    | Send SMS again on the same<br>number <b>14409</b> with Verification Code<br>(For Example: Verification Code<br>received here is 324961) to confirm<br>filing of Nil Form GSTR-1.<br><b>Note</b> : Taxpayers are required to<br>compose a new text message to send<br>it to 14409.                                                                                                    | CNFspace <return type="">space<code></code></return>                                               | CNF R1 324961                                                                                                    |
| 4     | After successful validation of "Verification Code", GST Portal will send back ARN to same mobile number and on registered e-mail ID of the taxpayer to intimate successful Nil filing of Form GSTR-1.                                                                                                    |                                                                                                    |                                                                                                    |

The above is illustrated as texts images as given below:

| 19:38 Ö 🗸 əti əti 📚 46                                                                                                 | 19:38 🗇 🗸 الله الله 🖓 19:38                                                                                                    | @ \$ IIn.∥n. © 85:91                                                                                                    | 19:40 😳 🛷 🚮 atl 🗟                                    |
|----------------------------------------------------------------------------------------------------|----------------------------------------------------------------------------------------------------|----------------------------------------------------------------------------------------------------|------------------------------------------------------|
| < 14409                                                                                                    | < VD-GSTIND                                                                                                    | < 14409                                                                                                    | < VD-GSTIND                                          |
| NB.38 07AQDPP8277H826         202013    The message is sent from an unknown number. I clentify Sender ID automatically | ▶ 1938 ▶ 1938 ▶ 1938 ▶ 1938 ▶ 1939 ▶ 1938 ▶ 1939 ▶ 1939 < | Image: Part of the second second | <text><text><text><text></text></text></text></text> |
| + frext message                                                                                                    | + Text message                                                                                                    | + Text message                                                                                                    | ← Text message                                       |
|                                                                                                    |                                                                                                    | ■ () ◄                                                                                                    |                                                      |
| 1                                                                                                    | 2                                                                                                    | 3                                                                                                    | 4                                                    |

## 12. I have saved my data/summary for a particular return period on the GST Portal. Can I file Nil Form GSTR-1 through SMS for that period?

You cannot file Nil Form GSTR-1 through SMS, for the tax period, for which you have saved data/summary on the GST Portal. If you have some saved data in your Form GSTR-1 on GST Portal, you need to either file your Form GSTR-1 through online mode on GST Portal or delete the saved data from the portal and then file Nil Form GSTR-1 through SMS.

## 13. Is there any difference in filing Nil Form GSTR-3B and Form GSTR-1 through SMS?

There is no difference in filing Nil Form GSTR-3B and Form GSTR-1 through SMS except the return type format. Return type format for Form GSTR-3B is **3B** and for Form GSTR-1 is **R1**.

| Send SMS to 14409<br>for     | Filing Form GSTR-1     | Filing Form GSTR-3B                 |
|------------------------------|------------------------|-------------------------------------|
| Getting Help<br>Assistance   | Help R1                | Help 3B                             |
| Filing Nil Return            | 07AQDPP8277H8Z6 042020 | NIL 3B<br>07AQDPP8277H8Z6<br>042020 |
| Sending Verification<br>Code | CNF R1 324961          | CNF 3B 324961                       |

For help on filing Nil Form GSTR-3B by SMS, click here.

## Verification Code

#### 14. What is the validity of Verification Code?

Verification Code is valid for 30 minutes.

#### 15. Verification Code consists of how many digits?

Verification Code consists of 6 numeric digits only.

#### 16. Can I use Verification Code multiple times?

No, Verification Code is usable only once.

### 17. Is SMS text case sensitive, in case of filing Nil Form GSTR-1 through SMS?

No, SMS text is not case sensitive.

## 18. I have received a message that my mobile number has been blocked for 24 hours. Why?

In case, incorrect Verification Code is provided more than three times during a day, the GSTIN and Mobile number combination for that particular day, will be blocked for filing of Nil Form GSTR-1 through SMS. You can try filing Nil Form GSTR-1, through SMS, after 24 hours.

However, you can login to the GST Portal to continue filing of Nil Form GSTR-1, through online mode. You can file Nil Form GSTR-1 for another GSTIN, if you the authorized signatory for those GSTINs.

## 19. I have sent correct Verification Code, but I have received SMS that the code is not valid. Why?

It is possible that your Verification Code has expired. You can send SMS again, in the desired format, to receive a new Verification Code. To send SMS again please wait for at least 5 minutes after generating of any new Verification Code. Note: When you generate fresh Verification Code, previous Verification Code becomes invalid. In such case, you will have to provide new Verification Code to file Nil Form GSTR-1 through SMS.

## Post Filing of Nil Form GSTR-1 through SMS

## 20. What will happen after successful filing of Nil Form GSTR-1, through SMS?

After successful filing of Nil Form GSTR-1, through SMS:

• ARN will get generated.

- The status of Form GSTR-1 is changed to Filed on GST Portal.
- An SMS and e-mail will be sent to the e-mail and mobile number of the primary authorized signatory.
- In case, sender is an authorized signatory but not the primary authorized signatory, SMS will be sent to his/her mobile number also.

# 21. I have filed Nil Form GSTR-1 through SMS. Do I need to login again to the GST Portal to file Nil Form GSTR-1?

Once you have filed Nil Form GSTR-1 through SMS, you do not need to login to the GST Portal again to file Nil Form GSTR-1. After successful filing of Nil Form GSTR-1, through SMS, the status of Form GSTR-1 is changed to **Filed** on GST Portal.

# 22. I have filed Nil Form GSTR-1 through SMS. Can I revise the filed return for the requested tax period?

No, you cannot revise filed Nil Form GSTR-1, for the requested tax period, after filing it through SMS.

## 23. From where can I track the status of my filed Form GSTR-1 return?

Navigate to **Services** > **Returns** > **Track Return Status** option to track the status of your filed Form GSTR-1 return on the GST Portal.

## Error Messages, Description and Solution

## 24. What are the various error messages, their description and solution?

|       | Error/Information                    | Error/ Information Description       | Solution                                                 |
|-------|--------------------------------------|--------------------------------------|----------------------------------------------------------|
| S.No. | message                              |                                      |                                                          |
|       | Invalid input. For Help              | This message is received when the    | Once you receive this message, you need to               |
|       | on GSTR-1, send:                     | Keyword (NIL, CNF or HELP) is not    | send the message in correct format for                   |
|       | HELP R1 For Help on                  | as per standard format i.e. there is | keyword NIL, CNF or HELP, as given below.                |
|       | GSTR-3B, send: HELP                  | an issue with keyword NIL, CNF or    | NILspace <return< th=""></return<>                       |
|       | 3B To 14409.                         | HELP.                                | Type>space <gstin>space<return< th=""></return<></gstin> |
|       |                                      |                                      | Period>                                                  |
|       |                                      |                                      | CNFspace <return< th=""></return<>                       |
|       |                                      |                                      | Type>space <code></code>                                 |
| 1     |                                      |                                      | <ul> <li>HELPspace<return type=""></return></li> </ul>   |
|       | Request failed.                      | This message is received when NIL    | Once you receive this message, you need to               |
|       | Incorrect message                    | message contents are not as per      | send NIL message again as per below                      |
|       | format. Retry as: NIL                | standard format when return type     | format:                                                  |
|       | <return type=""></return>            | can be determined, like:             | NILspace <return< th=""></return<>                       |
|       | <gstin> <period> To</period></gstin> | a. GSTIN structure; or               | Type>space <gstin>space<return< th=""></return<></gstin> |
|       | file NIL 3B for Mar                  | b. Return period; or                 | Period>                                                  |
|       | 2020: NIL 3B                         | c. Return type                       |                                                          |
| 2     | 07CQZCD111114Z7                      |                                      | And send it to 14409 with correct GSTIN                  |

|   | 032020. Send to 14409.                                                                                                    |                                                                                                    | Structure, Return Period or Return Type.                                                                                                    |
|---|----------------------------------------------------------------------------------------------------|----------------------------------------------------------------------------------------------------|----------------------------------------------------------------------------------------------------|
|   | Request failed.<br>Incorrect return type.<br>Retry as: NIL <r1 or<br="">3B&gt; <gstin><br/><period>. To file NIL<br/>3B for Mar 2020: NIL<br/>3B 07CQZCD111114Z7<br/>032020. Send to</period></gstin></r1> | This message is received when NIL<br>message contents are not as per<br>standard format when return type<br>cannot be determined, like:<br>a. GSTIN structure; or<br>b. Return period; or<br>c. Return type | Once you receive this message, you need to<br>send NIL message again as per below<br>format:<br>NILspace <return<br>Type&gt;space<gstin>space<return<br>Period&gt;<br/>And send it to 14409 with correct GSTIN</return<br></gstin></return<br>                                                                                                    |
| 4 | 14409.Request failed. Mobilenumber not registeredfor11AAAAA1111A1ZA.Please retry withregistered mobilenumber or updatemobile number on GSTPortal.                                                          | This message is received when<br>Mobile number is not registered for<br>that particular GSTIN.                                                                                                    | Structure, Return Period or Return Type.<br>Once you receive this message, you need<br>to initiate Nil filing of Form GSTR-1 through<br>SMS from the registered mobile number of<br>the persons authorized to file returns for that<br>particular GSTIN. Or, you can update the<br>mobile number of the authorized signatory<br>on the GST Portal, through non-core<br>amendment process.  |
| E | Request failed. Same<br>mobile number is<br>registered for multiple<br>signatories of<br>11AAAAA1111A1ZA.<br>Please retry post<br>updating mobile<br>number on GST portal.                                 | This message is received when<br>Mobile number is registered for<br>more than one authorized signatory<br>for that particular GSTIN.                                                                        | Same mobile number can't be used by<br>multiple authorized signatories, for the<br>requested GSTIN, for filing Nil Form<br>GSTR-1. In such scenario, you first need to<br>update the mobile number of the authorized<br>signatory on the GST Portal, through non-<br>core amendment process, by giving unique<br>mobile number for every authorized<br>signatory for that requested GSTIN. |
| 5 | Request failed. Invalid                                                                                                    | This message is received when                                                                                                    | filing Nil Form GSTR-1 for other GSTINs.<br>Once you receive this message, you need to                                                                                                    |
| 6 | GSTIN. Please retry<br>registered GSTIN.                                                                                                    | GSTIN format is correct, but GSTIN<br>is not registered on the GST Portal.                                                                                                    | send SMS with valid GSTIN, which is registered on the GST Portal.                                                                                                    |
| 7 | Request failed.<br>Incorrect format or<br>Code Mismatch. Retry<br>as: CNF R1 <code><br/>Send to 14409. Mobile<br/>no. would be blocked<br/>for 24hrs in case of 3<br/>continuous failure.</code>           | This message is received when<br>taxpayer sends SMS in invalid<br>format or with incorrect code.                                                                                                    | Once you receive this message, you need to<br>send the SMS in prescribed format and with<br>correct Validation Code, to file Nil Form<br>GSTR-1. In case, mismatch for Verification<br>Code happens for 3 times continuously,<br>then that particular mobile number will be<br>blocked for 24 hours.                                                                                       |

| l or<br>tax<br>be filed<br>r return<br>need to<br>Return<br>of Nil |
|--------------------------------------------------------------------|
| need to<br>Return                                                  |
| need to<br>Return                                                  |
| need to<br>Return                                                  |
| Return                                                             |
| Return                                                             |
| Return                                                             |
| Return                                                             |
| Return                                                             |
| Return                                                             |
|                                                                    |
| of Nil                                                             |
|                                                                    |
|                                                                    |
|                                                                    |
|                                                                    |
|                                                                    |
|                                                                    |
| hrough                                                             |
| an                                                                 |
| ing of                                                             |
| de. You                                                            |
| GSTIN                                                              |
|                                                                    |
|                                                                    |
|                                                                    |
| need to                                                            |
| eturn                                                              |
|                                                                    |
| STR-1.                                                             |
|                                                                    |
| de                                                                 |
| en that                                                            |
|                                                                    |
| ours.                                                              |
| need to                                                            |
| Return                                                             |
| of Nil                                                             |
| 71 I NII                                                           |
|                                                                    |
|                                                                    |
|                                                                    |
|                                                                    |
|                                                                    |
|                                                                    |
| need to                                                            |
| Return                                                             |
|                                                                    |

|    | Format. Retry with<br>correct format. For<br>R1/3B: CNF <r1 or<br="">3B&gt; <code> Send to<br/>14409.</code></r1>                                                                                      | correct format.                                                                                                    | <b>Type&gt;</b> space <b><code></code></b> to confirm filing of Nil<br>Form GSTR-1 on the code received.                                                                                                    |
|----|----------------------------------------------------------------------------------------------------|----------------------------------------------------------------------------------------------------|----------------------------------------------------------------------------------------------------|
| 14 | Request failed. You<br>have exceeded<br>maximum number of<br>attempts for the day.<br>Please try again after<br>24hrs. You may<br>continue to file return                                              | This message is received when<br>repeated SMS in incorrect format is<br>sent from same mobile number for<br>50 times and then mobile number<br>gets blocked for 24 hours.                                                             | You can try filing Nil Form GSTR-1, through<br>SMS, after 24 hours. However, you can<br>login to the GST Portal to continue filing of<br>Nil Form GSTR-1, through online mode.                                                                                                   |
| 14 | on www.gst.gov.in.<br>Request failed.<br>Quarterly taxpayers to<br>file return for third<br>month of quarter. Retry<br>as: To file NIL R1 for<br>Q1 2020: NIL R1<br>07CQZCD111114Z7                    | This message is received when<br>taxpayer has opted to file Form<br>GSTR-1 on quarterly frequency, but<br>is trying to file return for first two<br>months of the quarter.                                                            | You need to file Form GSTR-1 on quarterly<br>frequency.<br>For Quarterly Filing of Nil Form GSTR-1 for<br>Tax Period Apr-Jun 2020:<br>NIL R1 07AQDPP8277H8Z6 062020, i.e.<br>last month of the quarter is to be sent on<br>mmyyyy format.                                        |
| 15 | 032020 Send to 14409.<br>Taxpayer<br>11AAAAA1111A1ZA<br>has not selected return<br>filing frequency for the<br>financial year. Select<br>filing frequency by<br>logging into<br>www.gst.gov.in and try | This message is received when<br>taxpayer has not selected the filing<br>frequency for the relevant financial<br>year on the GST Portal, pertaining<br>to the tax period for which the<br>request has been sent for return<br>filing. | Login to the GST Portal and select the filing<br>frequency for the relevant financial year<br>belonging to the tax period for which the<br>request has been sent for filing.                                                                                                    |
| 16 | again.<br>Your last request for<br>11AAAAA1111A1ZA,<br>GSTR1, tax period<br>042020 is under<br>process; generation of<br>code may take up to 5                                                         | This message is received when<br>another request for Verification<br>Code is sent by you when the<br>previous request (GSTIN+Tax<br>period) for Nil filing is still in<br>process for the generation of code                          | There may be a chance that the code is yet<br>to be generated. Once you receive this<br>message, you need to wait for 5 minutes to<br>send another request for Verification Code.<br>Even after waiting for 5 minutes, if you do<br>not receive code, then you can request for a |
| 17 | min.<br>To file NIL return of<br>GSTIN for Mar 2020:<br>NIL R1<br>07CQZCD111114Z7<br>032020. To confirm<br>Nil filing: CNF R1<br>CODE. Send to 14409.<br>More details on                               | and code is not yet generated.<br>This message is received when you<br>send message for getting help<br>related to filing Nil Form GSTR-1.                                                                                            | new code.<br>Once you receive this message, you can<br>send a SMS in format NILspace <return<br>Type&gt;space<gstin>space<return<br>Period&gt; to initiate filing of Nil Form GSTR-1.</return<br></gstin></return<br>                                                            |

|    | www.gst.gov.in                                                                                                    |                                                                                                    |                                                                                                    |
|----|----------------------------------------------------------------------------------------------------|----------------------------------------------------------------------------------------------------|----------------------------------------------------------------------------------------------------|
| 19 | Request failed. An<br>existing request is<br>under process for<br>11AAAAA1111A1ZA,<br>GSTR1 and tax period<br>032020. Please try<br>again later.                                           | This message is received, in case,<br>two authorized signatories send<br>parallel requests to file Nil Form<br>GSTR-1 for same GSTIN and<br>return period and the request sent<br>earlier is still being processed. | Once 2 <sup>nd</sup> authorized signatory receives this<br>message, he/she must wait for some time<br>until the previous request sent by 1 <sup>st</sup><br>authorized signatory is processed to file Nil<br>Form GSTR-1.<br>You can also check with other authorized<br>signatories, in case, they have sent the<br>request for filing Nil Form GSTR-1 from their<br>mobile number for that GSTIN. |
| 20 | Your,<br>11AAAAA1111A1ZA,<br>GSTR1 for tax period<br>042020 is filed<br>successfully and ARN<br>is<br>AAAAAAAAAAAAAAAAAA.<br>Please use this ARN to<br>track the status of your<br>return. | This message is received on<br>successful verification of code and<br>filing of Nil Form GSTR-1.                                                                                                    | Once you receive this message, it means<br>that you have successfully filed Nil Form<br>GSTR-1 through SMS. You can also login to<br>the GST Portal to check the status of your<br>filed return.                                                                                                    |
| 21 | Nil filing request for<br>11AAAAA1111A1ZA for<br>period 042020 could<br>not be processed.<br>Please try again or<br>continue to file return<br>on <u>www.gst.gov.in</u> .                  | This message is received when<br>Verification Code validation fails<br>due to technical issues on GST<br>Portal.                                                                                                    | Once you receive this message, wait for<br>some time and try filing Nil Form GSTR-1<br>again, if you do not receive any ARN for Nil<br>Filing of Form GSTR-1.                                                                                                    |
| 22 | Incorrect message<br>format. For Help on<br>GSTR-1, send : HELP<br>R1. For Help on<br>GSTR-3B, send: HELP<br>3B. Send To 14409.                                                            | This message is received, in case<br>HELP keyword is sent in incorrect<br>format to get Help related to filing<br>Form GSTR-1.                                                                                      | Once you receive this message, you need to<br>send a SMS in format as<br>HELPspace <return type=""> to get Help<br/>related to filing Nil Form GSTR-1.</return>                                                                                                    |
| 23 | Request failed.<br>11AAAAA1111A1ZA is<br>not a regular taxpayer<br>during the requested<br>tax period. Please retry<br>with another GSTIN or<br>tax period.                                | This message is received if GSTIN<br>mentioned in SMS is not registered<br>as regular taxpayer for that<br>particular return period, on GST<br>Portal.                                                              | To file Nil Form GSTR-1 through SMS,<br>GSTIN has to be registered as a regular<br>taxpayer, for that particular return period.<br>You can check on the GST Portal, if the<br>GSTIN, during the requested tax period is<br>registered as regular (normal/casual/SEZ)<br>taxpayer.                                                                                                    |

|    | Request failed.<br>11AAAAA1111A1ZA<br>was cancelled prior to                                                                                                    | This message is received, if the<br>GSTIN registration was already<br>cancelled, from a date prior to                                                | If taxpayer is registered as regular<br>(normal/casual/SEZ) taxpayer, you can file<br>Nil Form GSTR-1 through SMS for the<br>requested tax period.<br>If not, you can try filing Form GSTR-1 for<br>another tax period where taxpayer is<br>registered as regular (normal/casual/SEZ)<br>taxpayer.<br>Nil Form GSTR-1 cannot be filed for a<br>particular tax period, if GSTIN registration<br>was cancelled from a date prior to the |
|----|----------------------------------------------------------------------------------------------------|----------------------------------------------------------------------------------------------------|----------------------------------------------------------------------------------------------------|
|    | requested tax period<br>042020. Please retry                                                                                                    | return period for which the Nil Form GSTR-1 is being filed.                                                                                          | requested tax period. Try filing Nil Form<br>GSTR-1, for some other tax period, when                                                                                                    |
| 24 | with another GSTIN or tax period.                                                                                                    |                                                                                                    | GSTIN registration was active.                                                                                                    |
|    | Request failed.<br>Requested tax period<br>042020 is prior to date<br>of registration for<br>11AAAAA1111A1ZA.<br>Please retry with<br>another GSTIN or tax               | This message is received, if the<br>period for which Nil Form GSTR-1<br>is being filed, is before the date of<br>registration for the GSTIN.         | Nil Form GSTR-1 cannot be filed for the<br>period, if the requested tax period is prior to<br>date of registration. Try filing Nil Form<br>GSTR-1, for some other tax period, on or<br>after the date by when registration was<br>active.                                                                                                    |
| 25 | period.<br>Request failed. Please                                                                                                    | This message is received in case                                                                                                    | If taxpayer has changed the authorized                                                                                                    |
| 26 | activate your User ID<br>on GST portal. Retry as<br>below: To file NIL R1 of<br>GSTIN for Mar 2020:<br>NIL R1<br>07CQZCD111114Z7<br>032020 Send to 14409                 | the taxpayer has not activated/reactivated their USER ID                                                                                             | signatory, then he/she has to reactivate the<br>USER ID on GST Portal, to file Nil Form<br>GSTR-1 through SMS.<br>Further, for a new taxpayer also, USER ID<br>has to be activated on the GST Portal,<br>before attempting to file Nil Form GSTR-1<br>through SMS.                                                                                                    |
| 27 | Request failed.<br>11AAAAA1111A1ZA<br>not eligible to file nil<br>return for tax period<br>0402020 via SMS.<br>Please continue return<br>filing on the<br>www.gst.gov.in | This message is received in case<br>the GSTIN is not eligible for filing Nil<br>Form GSTR-1.                                                         | Once you receive this message, you need<br>to check the requirements for filing Nil Form<br>GSTR-1. Post meeting all the requirements,<br>you can initiate filing Nil Form GSTR-1<br>through SMS, again.                                                                                                    |
| 28 | Request failed. Saved<br>data exist for tax period<br>042020 for<br>11AAAAA1111A1ZA.<br>Please continue return                                                           | This message is received in case:<br>• GSTIN provided is not<br>eligible for filing Nil Form<br>GSTR-1, due to saved data<br>in your Form GSTR-1, on | Once you receive this message, it means<br>that you have some saved data in your<br>Form GSTR-1, on GST Portal. Therefore,<br>you need to continue filing of your Form<br>GSTR-1 through online mode on GST                                                                                                    |

|    | filing on<br>www.gst.gov.in.                                                                                                    | <ul> <li>GST Portal during NIL request or</li> <li>GSTIN provided is not eligible for filing Nil Form GSTR-1 due to saved data in your Form GSTR-1, on GST Portal during CNF request</li> </ul> | Portal after log in or delete the saved data<br>from GST Portal and then initiate Nil Form<br>GSTR-1 filing through SMS.                                                                                                    |
|----|----------------------------------------------------------------------------------------------------|----------------------------------------------------------------------------------------------------|----------------------------------------------------------------------------------------------------|
| 29 | Request failed. GSTR1<br>can be filed only on or<br>after 1st of month<br>following the tax period<br>042020. Please try with<br>another GSTIN or tax<br>period. | This message is received in case<br>you try to file Nil Form GSTR-1<br>before 1 <sup>St</sup> of the month following<br>the month/quarter for which the<br>return is being filed.               | Once you receive this message, you need to<br>Nil Form GSTR-1 on or after 1 <sup>st</sup> of the month<br>following the month/quarter for which the<br>return is being filed.<br>For example, for the month of April 2020, nil<br>return can be filed only on or after 1 <sup>st</sup> May<br>2020. |
| 30 | Please confirm the Nil<br>filing using code<br>received. In case of<br>non-receipt of code<br>please try again after 5<br>min.                                   | This message is received when the request for Verification Code is sent again by you within 5 minutes of sending the SMS for generation of code and code is already sent by the GST portal.     | Once you receive this message, you need<br>to wait for 5 minutes before sending a<br>request for generation of code, as the GST<br>portal has already generated the code and<br>has sent it to your mobile number.                                                                                  |